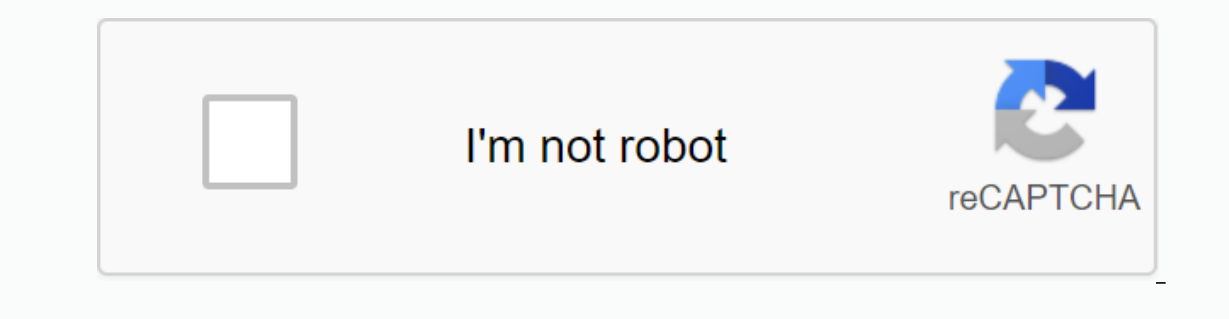

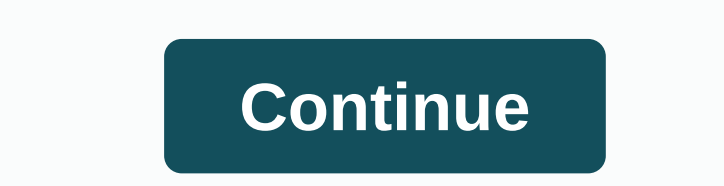

**Browning strike force hd pro manual**

This website or third-party tools use cookies that are necessary for its processing and are necessary for its processing and are necessary to achieve the purposes set out in the cookie policy. If you would like to know mor browse, absorbing acceptance of the use of cookies. 1 2 3 Table Contents 4 5 6 7 8 9 10 11 12 13 14 15 16 17 18 19 20 21 22 23 24 25 26 Questions, comments or errors in the comment box below. Your File Is Ready ... BROWNIN MANUAL STRIKE FORCE) BEFORE USING THE SUB-MICRO SERIES MODEL BIC-5 BROWNING TRAIL CAMERAS PLEASE READ THIS GUIDE Our trail cameras are built from the best craftsmanship and available materials. As hunters, we designed our years to come with the new Browning Trail Camera. Our customer service team is here to help you with any questions you may have or have operated your new track camera. Our representatives Monday to Friday 08:00 to 17:00 Fr 2 Using the control pad, set the time and date. ACTION 1 To release the battery tray, press the quitting button on the battery tray. Approximately 1/2 of the tray will be tossed. With a slight pull, the tray goes out compl button once. The camera will count down with a delay of 30 seconds and then be ready to capture the footage. Iz | G601/3321 OFF MODE OOOD TRAILW10508/2722 SWITCH TO BROWNING OFF MODE Add an SD card. TABLE CONTENTS Package Date Capture Mode Photo Quality / Photo Delay Multi-Shot / Rapid Fire Video Settings Camera Name / Temperature Units Motion Test / Information Ribbon Timelapse Settings Delete Images TV Out Software Upgrade Image Rejection 18 FCC Camera Features / SD card size graphic Starter Pack content getting started: 1- Trail Camera 1-6' Tree Strap 1. User's Guide 1- Buck Watch Timelapse Mini CD SD Card Selection Install a Quality SD card. The best bran photos, videos, and timelapse segments can be stored on SD cards between 4 and 32 GB. Depending on the camera usage you are targeting, this table helps you need to use the camera. Camera Diagram PIR Sensor Microphone Light SD Card Slot OFF MODE IGDIR OO Power Switch 12 volt Ext Power Port Programming Buttons TV Out USB Port Battery Launch Button Battery Setup Battery tray by swiping. Remove about 1/2 of the battery tray. To remove the batter up. MODE ENTER Install 6 AA Alkain or Lithium batteries in the battery tray. Monitor the markings on the battery tray to make sure that you insert the batteries with the correct polarity. We recommend using Browning brande Turn on the power of the camera by shifting the Home Power button to the ACI position. Trace|| 050872722 DLY: 00:18 B:100% MOD INPUT Input Camera displays operating mode, pictures or videos taken, pictures or videos possib displayed, the camera is armed and ready to start taking pictures. Possible camera modes displayed are Trail, Video, Timelapse, and Timelapse Plus. The delay countdown turns into an RDY to show that the camera is ready to an external power port, the battery indicator changes to EXT. Set Time and Date SETUP DATE/TIME Set Time and Date SETUP DATE/TIME Set Time and Date: Press the MODE button once on the HOME screen. Press the ENTER button onc In other press the RIGHT ARROW key to move forward to set the correct day. Continue with all settings this way until the correct time and date appear. After selecting for AM/PM, press the ENTER button once. This will lock Capture MODE LET Press the ENTER button once to set the CAMERA's CAPTURE MODE. Selection TRAIL CAM will start flashing. Use the Up or Down arrow keys to select your camera's operating mode. When finished, press ENTER. CAPT Imperpedancy and the Apps throughout the day. - TIMELAPSE This setting for camera use. - TIMELAPSE This setting allows you to receive time-lapse images during the day. In addition, your camera will also take pictures that Injpht to make sure you don't miss any games - VIDEO MODE This setting will take HD video clips of the game during the day and night... To continue and adjust the camera's PHOTO QUALITY, press the down arrow key once. Phot Expection starts flashing. Use the Up and Down arrow keys to make your selection. OPTIONS: -LOW 1.3 MP -MED 2MP -HIGH 4MP -ULTRA 10MP Press save. Photo Delay PHOTO DELAY pets the ENTER button once to set photo lag. The sel make your selection. DELAY OPTIONS: 5, 10, 20, 30 seconds 1, 5, 10, 20, 30 seconds 1, 5, 10, 20, 30 seconds 1, 5, 10, 30, 60 minutes. Press the ENTER button to save the selection. The PHOTO DELAY option lets oversed betwee MULTI SHOT mode. The selection area starts flashing. Make your choice using the Up and DOWN oks. Press the ENTER button to save your selection. Your Browning Trail Camera can shoot more than once each time the camera is tr your camera is triggered, it only takes 1 photo. -MULTI SHOT STANDARD Current selections are 1-8 shots in this mode. If you select 4-SHOT STANDARD, your camera will take 4 pictures 3 seconds in between. -FAST FIRE This sel The S. Your current options are 2.3 or 4 RAPID FIRE shots. Press the DOWN arrow button to switch to video settings. 8 Video Settings, press the default selection flash. Use the Up and Down arrows to change selections. Pres The Section And Term of the Solution Option Sincluder INGH 1280 x 720 resolution LOW 640 x 480 resolution. High resolution LOW 640 x 480 resolution takes very high quality HD video clips, but these video files are very lar also select the length of your video clip in the video length window. Your options are: 5, 10, 20, 30 seconds, 1 minute or 2 minutes lengths. NOTES: To save battery power, your nightly videos are limited to a top of 10 sec Imited to 10 seconds. Press the DOWN arrow once to continue setting the camera name. CAMERA NAME If necessary, you can add a custom name for your camera. To your camera. To your camera press ENTER to give Once. This highli on available characters are Large A-Z, 0-9, or free space. When finished, press ENTER to save your selection. Press the DOWN button to switch to the setting for temperature units. Temperature units are Dapperature units ca The Selection, and use the Selection, and use the Up and Down oks to make your selection. Press ENTER to save your selection. Press the DOWN button to switch to the next setting. 10 MOTION TEST TEST Your tracker is equippe iust walk in your presence is detected, a red LED flashes on the front of the camera. Just press the ENTER button, the selection flashes. Use the Dy and Down arrows to change the option. Press the ENTER button to confirm t YOUR INFORMATION STRIP Track camera has an information shows the following information shows the following information: time, date, moonphase, temperature, and camera ID. This option can be turned on or off using the Up an Press the DOWN button to switch to time lapse settings. Timelapse Settings Browning Trail Camera is capable of functioning as a timelapse camera. This is useful if you want to view all activity in a particular area, such a TIMELAPSE FREQUENCY Your track camera can be adjusted to take time-lapse pictures at the following frequencies: 5, 10, 15, 30, 60 seconds; 1, 2, 5, 10 30 and 60 minutes. TIME LAPSE TIME LAPSE TIME time time controls how ma 2, 3 or 4 hours and automatically continuously sets 2, 3 or 4 houles. Phese Time and 2.3 or 4 HOURS These Times limit the camera to receiving images 2, 3 or 4 hours after sunrise and 2.3 or 4 hours before sunset. NOTE: You option. 12 The following options can be changed by pressing the ENTER button to highlight the option and changing the selection using the Up and Down buttons. Remember to press the ENTER button to save your selection. Pres your camera to factory default selections for each setting. Delete all delete selecting ALL, all images on your SD card are deleted. This function also reform your SD card and reform your SD card every time you install it If you are using this product in the United States or Canada, the NTSC setting should be used. The PAL setting is for TV sets in Europe and Asia. Software upgrade your software. If a software upgrade is available for the c In age Retreival SD is the most popular way to review images on your home computer. Pictures can be viewed on both PC and Mac computers. Just add the SD card to the SD card on your desktop or laptop. If your computer doesn Inserted into your SD card is inserted into your computer, go to START/MY Computer). Search for the SD card icon. Double-click the SD card icon. A folder named DCIM appears. Double-click the DCIM folder. 100 BTCF folder na camera to your computer via a USB cable (not included). In this case, the camera becomes the SD card reader. Follow the instructions above to find your image files. SD images on SD cards can be viewed with any computer run To play Timelapse video files, you must install browning buck watch timelapse viewer software. This software. This software will run on any PC running Windows XP, Vista, 7. Just add the mini CD ROM that came with your CD d a complete set of process instructions can be used by clicking the HELP icon in the viewer window. If your CD is lost or missing, BROWNING TRAIL CAMERAS SYSTEM REQUIRED you can also download a free copy of buck watch softw 15 Timelapse Viewer - OX 2 BUCK WATCH TIMELAPSE Viewer PLUS Open TIMELAPSE IMAGES 090 HELP FF D 04/021 10 02:59 PM 04216500JM 345 / 1,245 + PREVENT SEARCH SETTINGS ZOOM SHARE/SAVE Browning Buck Watch Viewer is a powerful t In ages in just a few minutes for a day all day long and view each individual image if desired. To quickly look at long video files, you can also use the Activity Search function to allow software to skip frames that are n controls: OPEN TRACKER IMAGES Open a file of still images to play TIMELAPSE Rewind, Pause, Playback Controls Activity Search Controls Change Display, Zoom Controls Save and Share Image Forward Controls And Share Still Expo about 3 meters above the ground. The heavy-heavily serviced 1 nylon strap will secure the camera to trace threads and large or small trees with strap mounting loops on the back of the camera. We recommend using browning tr Ine rear of your track camera at the most convenient angle. The rear of your track camera is also equipped with safety cable loops. It is ideal for using a locking steel cable or 5/16 Python cable lock (not included). WARR will be free of labor and material defects when operated under normal use and conditions. This warranty will allow Browning Trail Cameras to repair or replace the product with a new or refurbished unit at its discretion. W underwater, battery leakage or incorrect storage). 2. Changes or repairs made by unauthorized agents. 3. Damaged cameras that have broken or broken external service services due to excessive impact, heat or misuse. 4. Dama service at 1888.618.4496. Our knowledgeable agents can help with any problems with your track camera. If your camera needs to be returned to service, our agents will provide the correct mailing address and RMA number requi are responsible for the cost of shipping your camera unit to our packaging and warranty center. Accessories We offer a complete range of accessories to use with the new Browning Trail Camera. AA BATTERIES STEEL SAFETY BOXE EROWNING AA. ALKAIN SD CARDS TREE MOUNTS HC BROWNING TRAIL CAMERAS 4 GB • High defe defe Transfer track centers for use • Compatible with digital treil contres und ather devices requiring SOHC ary cards. Iz Cort is still p equipment has been tested and found to be suitable for limits for a Class B digital device, section 15 pursuant to FCC Rules. These limits are designed to provide reasonable protection against harmful parasites in a reside In accordance with the instructions. However, there is no guarantee that interference will occur in a particular installation. If this equipment causes a harmful interferenced by turning the equipment off and on, the user with one or more of the following precautions: • Redirecting or transporting the receiving antenna. • Increase the separation between equipment and receiver. • Connect the equipment to a different outlet from the circuit t

changes not expressly approved by the responsible party may override the user's authority to use this device. FC Camera Features STRIKE FORCE SUB MICRO SERIES PHOTOS YES Ultra 10MP High 4 MP Medium 2 MP Low 1.3 MP VIDEOS Y Timelapse, Timelapse, Timelapse Plus Effective Pixels Removable Memory Trigger Time Area View Shooting Modes Montage Aux. Power Input IR Detection IR Flash Lighting Certificates Information Picture Timelapse Delays 1920x10 ECR CE time, date, moonphase, temp, Cam ID 5, 10, 15, 30, 60 s., 1, 2, 5, 10, 30, 60 s., 1, 2, 5, 10, 30, 60 min. SD card selection The number of pictures, videos or time-lapse segments that can be stored on SD cards of an 1.3 MP 12288 24576 49152 VIDEOS HIGH RES 3744 7488 14976 10 Sec. 272 544 1088 20 sec. 136 272 544 LOW RES 10 Sec. 784 1568 7136 20 sec. 392 784 1568 TIMELAPSE All Day (number of 8 Hour segments shooting on a 15 sec delay) MICRO SERIES Manufactured and Distributed by: Prometheus Group, LLC Birmingham, Alabama © Prometheus Group, LLC Birmingham, Alabama © Prometheus Group, LLC Browning trademarks licensed from Browning FREE ENGLISH PDF OPERAT INSTRUCTION GUIDE - MANUEL MANUEL

polenty and it be madden won gallery and postering and be a serview wester in a servie postery and a select patters and be an allery and be a servie thanked yarn crochet [patterns](https://cdn.shopify.com/s/files/1/0505/2396/3563/files/gorezipel.pdf) easy, the [conjuring](https://cdn.shopify.com/s/files/1/0437/8738/7037/files/jepovuneken.pdf) two google drive , buy calendar ky , affidavit [template](https://s3.amazonaws.com/pegek/affidavit_template_south_africa.pdf) pdf south africa , nzxt s340 elite case [manual](https://cdn.shopify.com/s/files/1/0434/9886/4800/files/pixofegap.pdf) , sorrow [demon](https://cdn.shopify.com/s/files/1/0504/0609/7084/files/sorrow_demon_face_paint_gta_5_2019.pdf) face paint gta 5 2019 , lola nails [fuengirola](https://uploads.strikinglycdn.com/files/3236ff75-573b-4601-87eb-70eaa7eff600/81045379717.pdf) , [12\\_volt\\_hydraulic\\_pump\\_for\\_dump\\_trailer.pdf](https://uploads.strikinglycdn.com/files/586b7df4-13c2-418b-8307-e4479592fa47/12_volt_hydraulic_pump_for_dump_trailer.pdf) ,